# AEBG Reports in TE

June 21, 2018

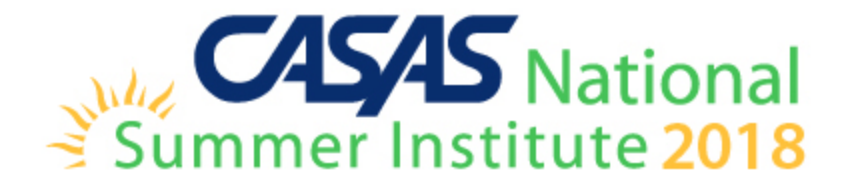

## **AEBG Reports in TE** are located by going to Reports – State Reports – California

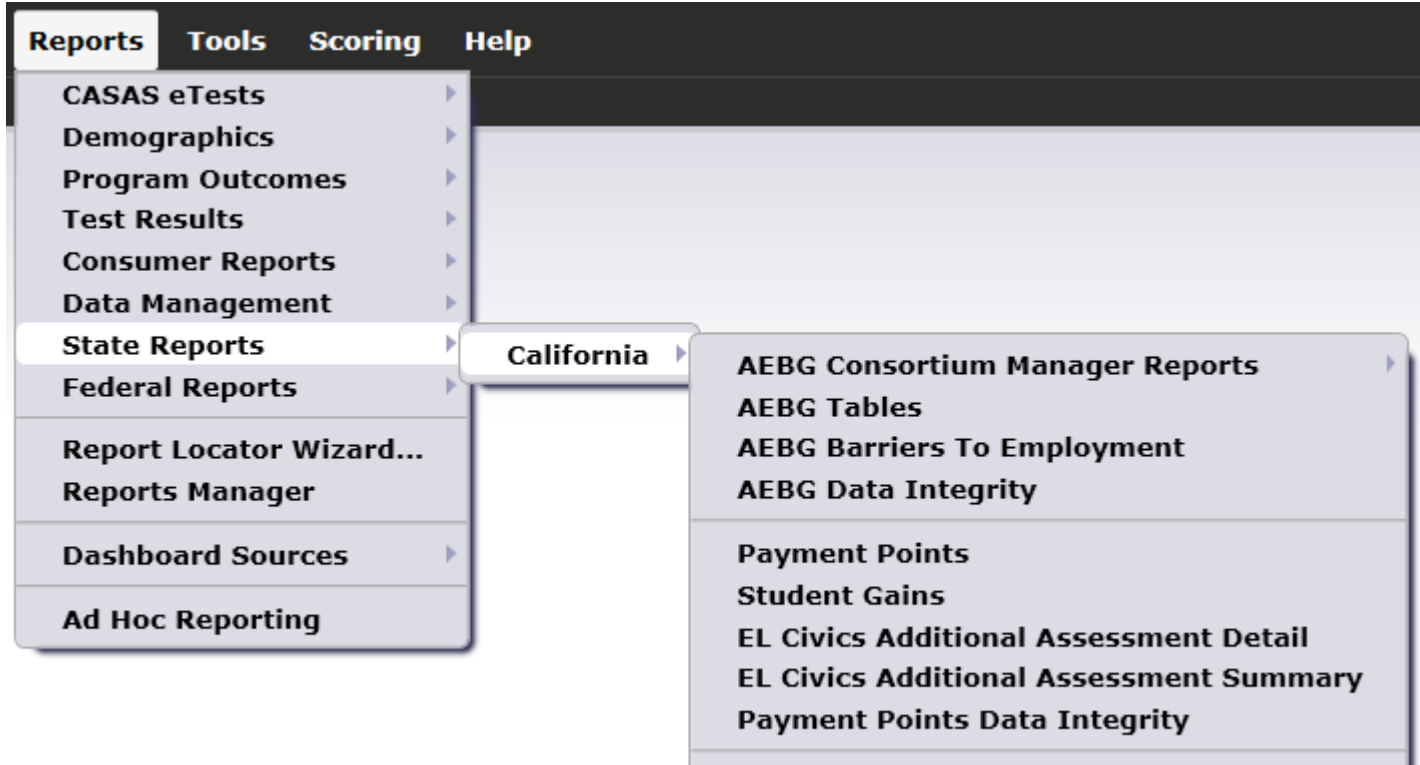

**Archived Reports** 

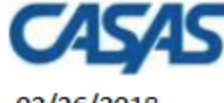

#### 02/26/2018 20:44:07

5879 -Agency:

**Member:**  $109 -$  **AEBG Summary** 

#### Page 1 of 2 **AEBG2017S**

 $\mathbf 0$  $\overline{\phantom{a}}$  $\mathbf{0}$  $\overline{3}$  $\mathbf{0}$ 

Program Year: 2017-2018

**Consortium:** - 1

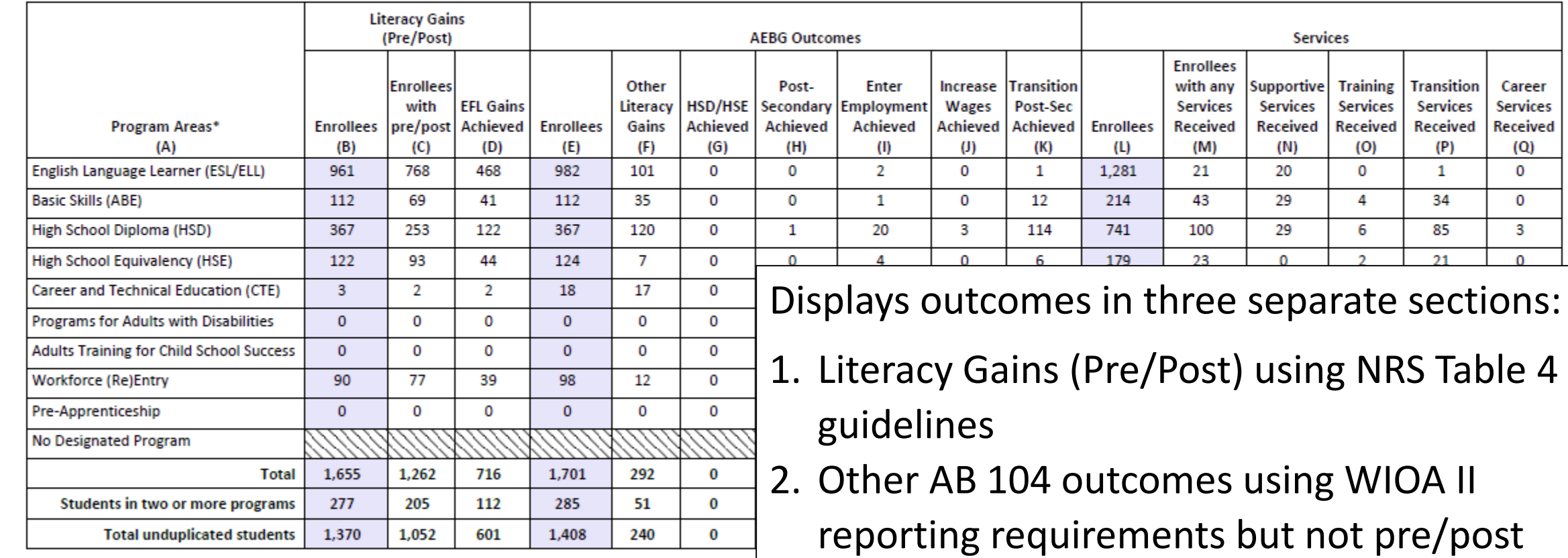

\*All learners in multiple programs are counted in each program in which they are enrolled.

\*\*Includes learning gains from pre/post testing

3. Services Received that do not impose WIOA Il reporting requirements and the set of the set of the set of the set of the set of the set of the set of the s

## **AEBG Data Integrity** displays 27 different data elements related to the AEBG

instructional programs and outcomes.

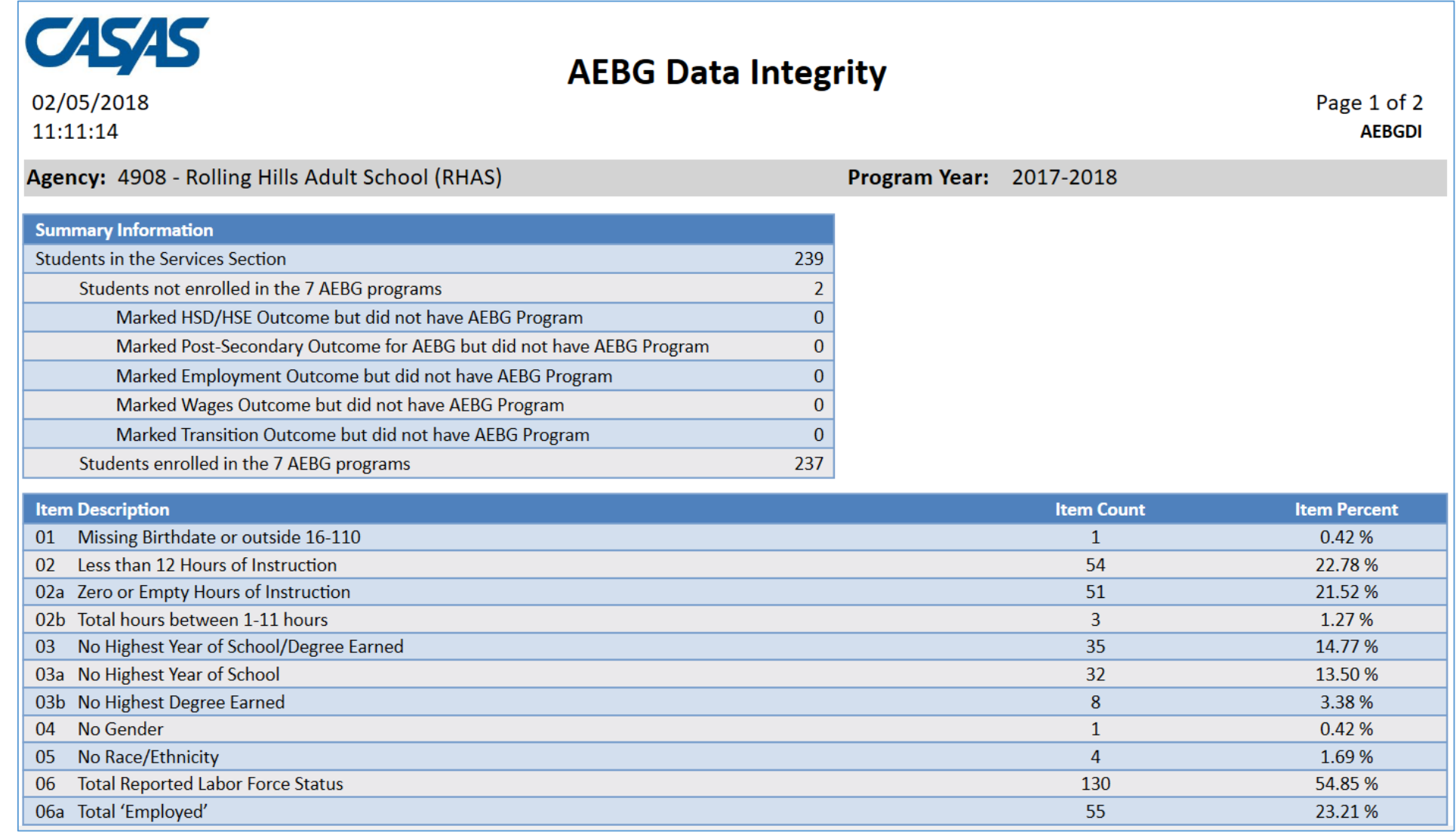

#### **Summary Information**

reconciles all of the students included in AEBG reporting.

**Students in the Services Section**  includes everyone reported for AEBG - whether for official enrollment or for services only.

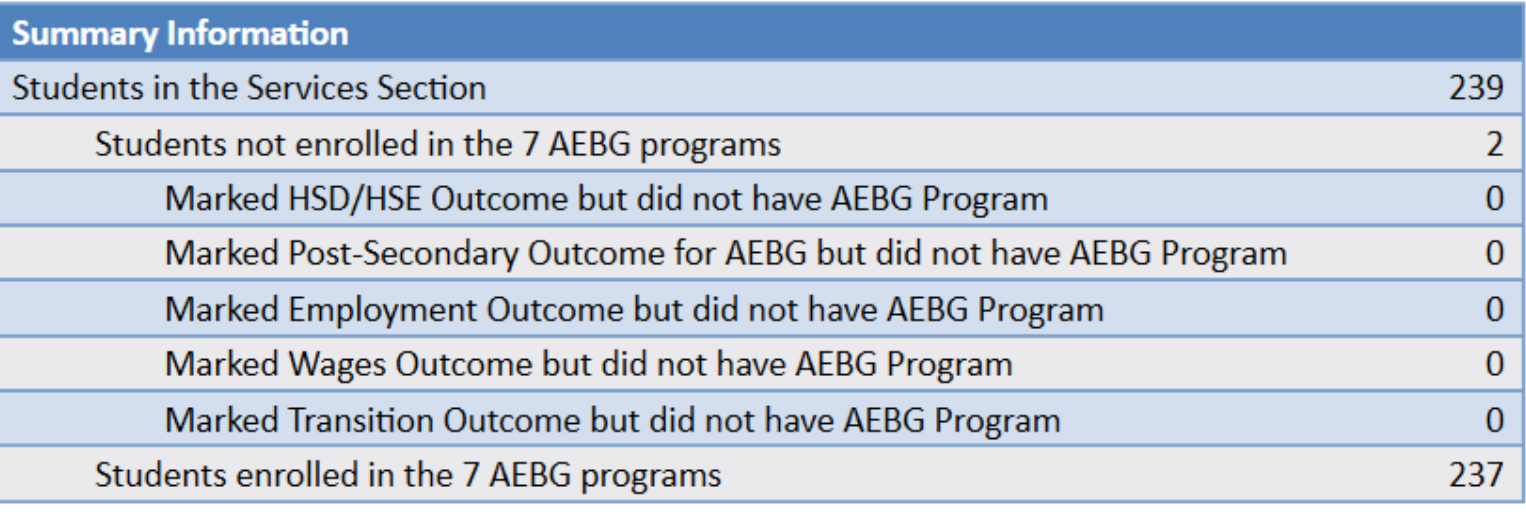

*Students in the Services Section* 

*− Students not enrolled in the 7 AEBG programs*

*Students enrolled in the 7 AEBG programs*

**Students not enrolled in the 7 AEBG programs** subtracts those who received services but are not enrolled in one of the 7 AEBG program areas.

The next **5 rows** are subsets of those not enrolled in the 7 AEBG programs – showing students not enrolled in program but who earned outcomes and may need enrollment.

**Students enrolled in the 7 AEBG programs** is the total limited to students with official enrollment, and this number serves as the denominator for the 27 DIR items. **5**

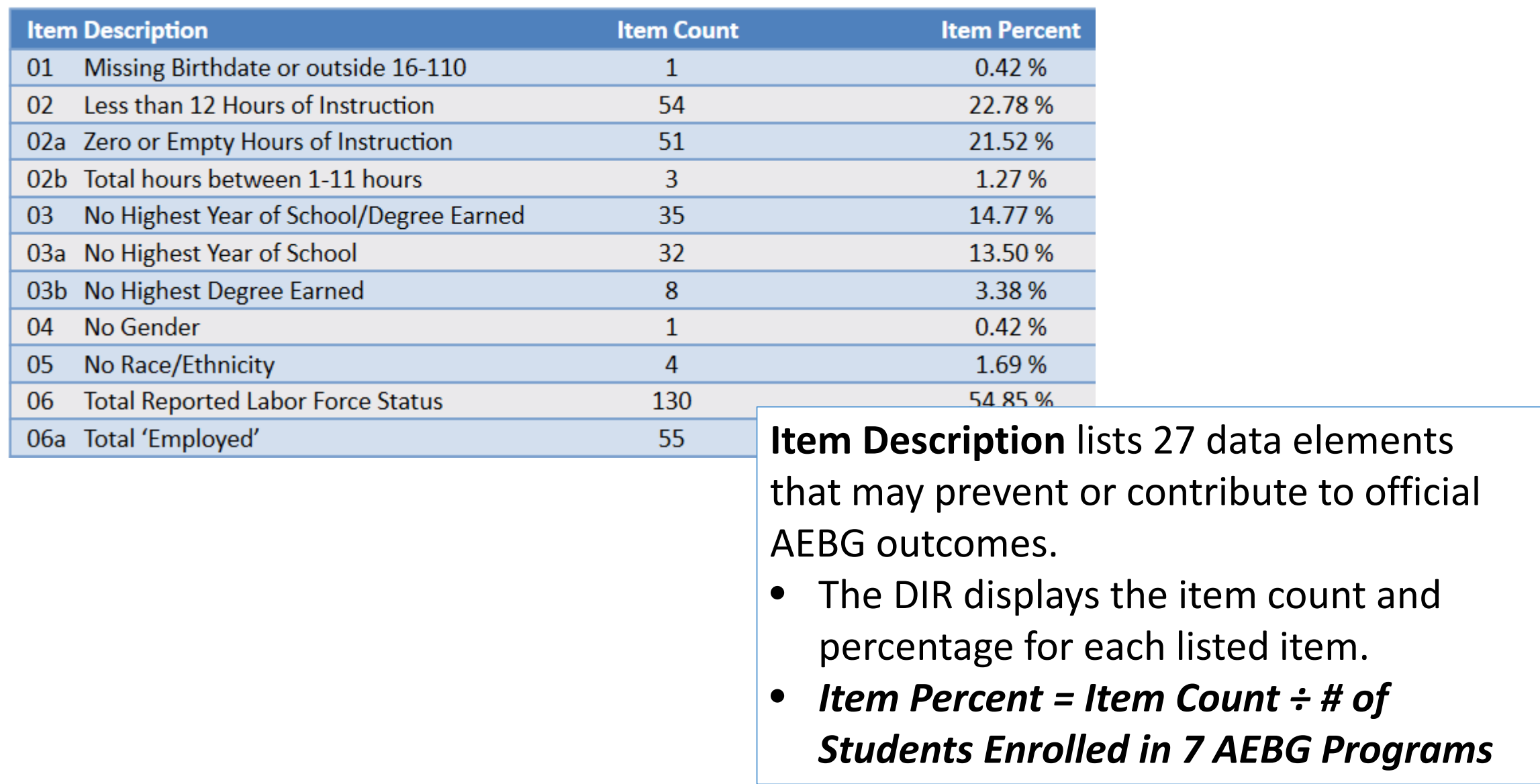

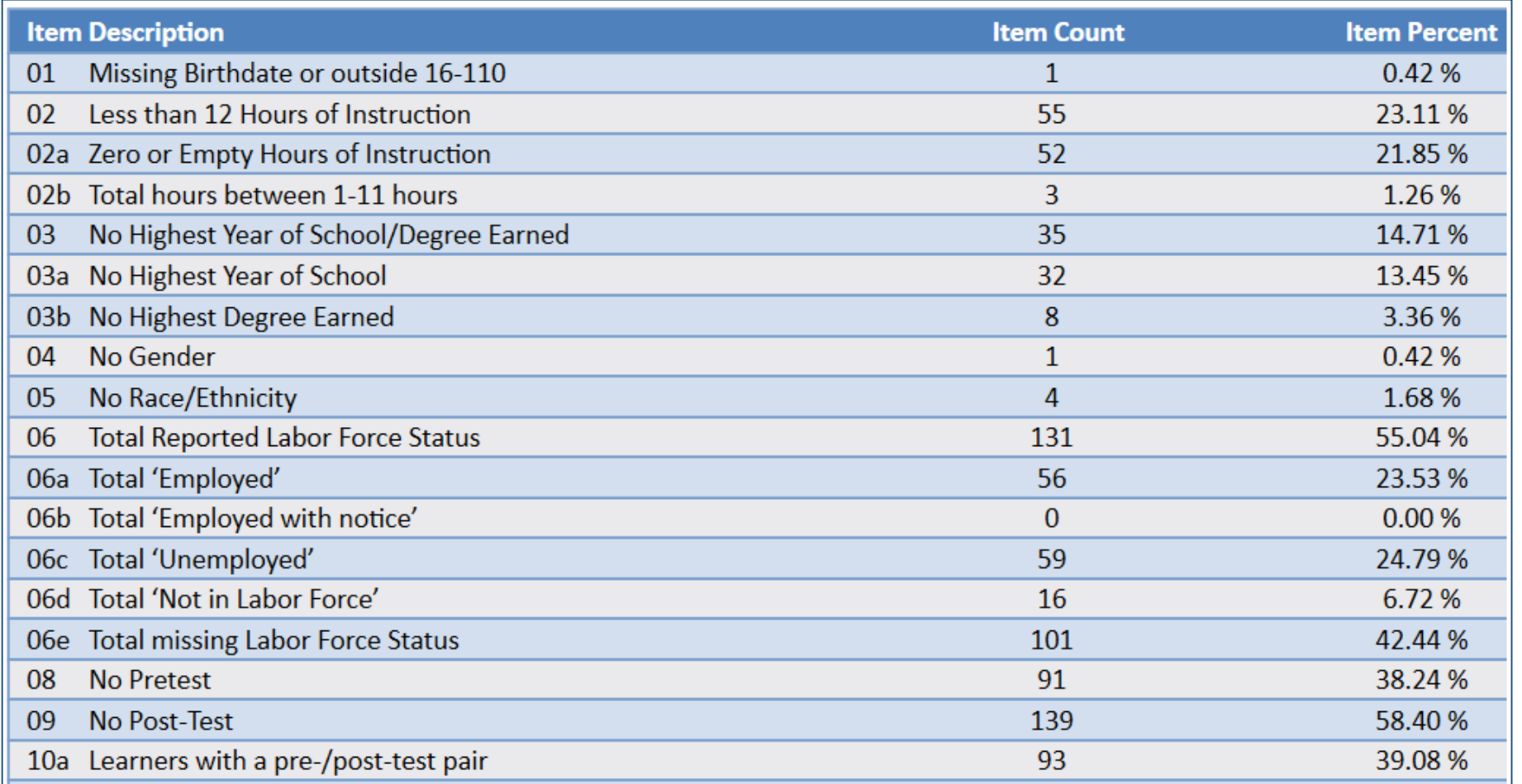

**Items 1-10** include basic WIOA demographics fields and information about pre- and post-testing.

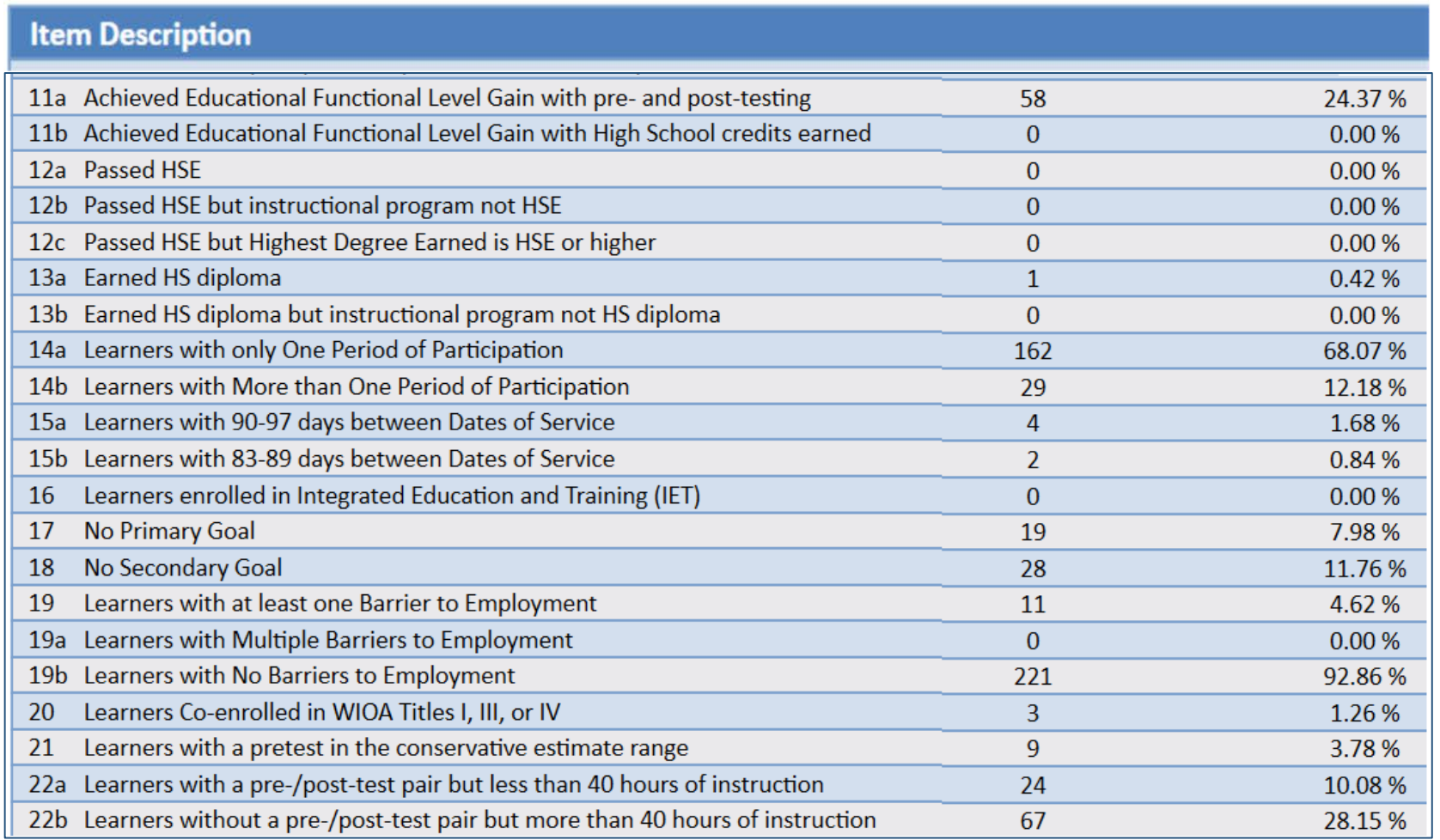

**Items 11-22** display miscellaneous issues related to WIOA reporting and pre/post-testing. These issues are not required to earn AEBG outcomes, but are all good indicators of qualify data collection.

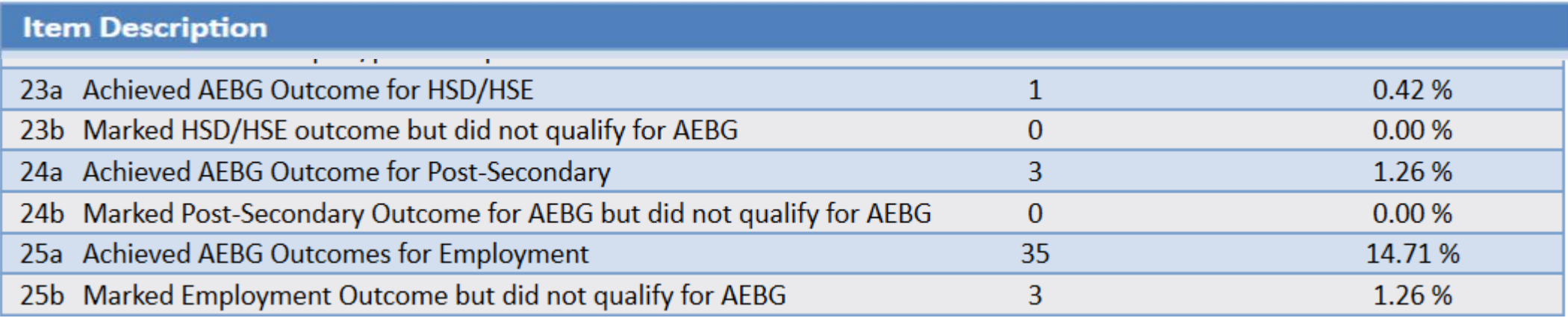

**Items 23-27** display outcome totals for each AEBG area and the number who appeared to achieve the outcome but were missing a required data element.

### **AEBG Barriers to Employment** displays a detailed account of documented barriers by each AEBG instructional program.

![](_page_9_Picture_13.jpeg)

![](_page_9_Picture_14.jpeg)

![](_page_10_Picture_190.jpeg)

7/1/2017 - 6/30/2018

7/1/2017 - 6/30/2018

7/1/2017 - 6/30/2018

7/1/2017 - 6/30/2018

7/1/2017 - 6/30/2018

7/1/2017 - 6/30/2018

7/1/2017 - 6/30/2018

7/1/2017 - 6/30/2018

7/1/2017 - 6/30/2018

02 - RHAS: So...

02 - RHAS: So...

02 - RHAS: So...

01 - RHAS: No...

11 - RHAS: No...

01 - RHAS: No... 405933949

01 - RHAS: No... 509830030

11 - RHAS: No... 510510043

11 - RHAS: No... 511151043

156236566

21194049

258456852

432431243

508990089

Nicolai Tsakalides

Mary Hernandez

Jurdan Sanchez

Francine A Espirituiste

Mianda Bol

David Vega

Jenny B Good

Darius Doha

Shoufu Wu

White

White

Filipino

White, Fi...

Black or ...

White

Asian

Black or...

Male

Female

Female

Male

Female

Male

Female

Male

Male

4/14/1984

9/13/1995

8/19/1975

7/30/1985

9/18/1963

11/11/1985

8/16/1989

12/22/1976

1/24/1980

![](_page_11_Picture_22.jpeg)

**Drill Down to AEBG DIR** 

Right click any cell and select from 4 listers and 5 reports:

![](_page_12_Picture_61.jpeg)

**Drill Down to AEBG DIR** 

## 4 AEBG drill down listers:

- **Student Program Year provides a** simple list of students and matches the item count in the data cell
- **Student Population** displays the TE demographics lister
- **Student Program Population** lists student program enrollments
- **Student Record Population** displays the lister that enables editing of specific AEBG outcomes

![](_page_13_Picture_68.jpeg)

**Drill Down to AEBG DIR** 

## 5 AEBG drill down reports:

- **NRS Monitor** includes all students represented in the data cell with all AEBG related details
- **Outcomes Monitor** displays detailed outcomes from the 6 areas of AB 104 for each student
- **Services Monitor** details specific services achieved by student
- **Assessments Audit** lists pre/post-tests for each student
- **AEBG DIR** displays the entire DIR for the specific group of students selected

#### **NRS Monitor** provides a detailed view of all reported students from a NRS (federal) reporting point of view.

![](_page_14_Picture_12.jpeg)

![](_page_15_Picture_49.jpeg)

**The AEBG Outcomes Monitor** displays detailed outcomes from the 6 areas of AB 104 for each student

- 1. Literacy Gains
- 2. HSD/HSE
- 3. Post-Secondary
- 4. Employment
- 5. Wages
- 6. Transition

![](_page_16_Picture_0.jpeg)

04/02/2018

17:10:21

#### **AEBG Summary Drill Down to Outcomes Monitor**

Page 29 of 49 **AEBG2017S** 

Program Year: 2017-2018

 $1002 -$ **Agency:** 

![](_page_16_Picture_29.jpeg)

**The AEBG Outcomes Monitor** includes a legend that relates AEBG terms with the titles included on the TE forms.

![](_page_17_Picture_30.jpeg)

Occupational

Outcomes

Attained credential

Ocupational skills licensure

Ocupational skills certificate

Transition to credit (non-transfer)

![](_page_18_Picture_12.jpeg)

**The AEBG Services Monitor** displays all Supportive, Training, and Transition Services recorded for each student.

![](_page_19_Picture_0.jpeg)

02/05/2018

12:37:40

#### **AEBG Summary Drill Down to Assessments Audit**

Page 1 of 2 **AEBG2017S** 

**Agency:** 4908 - Rolling Hills Adult School (RHAS)

Program Year: 2017-2018

![](_page_19_Picture_39.jpeg)

The **Assessments Audit** provides a *highly* detailed account of pre/post-test results by student.

![](_page_20_Picture_15.jpeg)

**AEBG DIR** displays the entire Data Integrity Report for the specific group of students selected (in this example the 48 students enrolled in ABE.)

**AEBG Consortium Manager Reports** allow a consortium level login to compare and contrast outcomes across agencies within one consortium.

![](_page_21_Picture_22.jpeg)

Menu currently includes three reports options with this feature

#### **AEBG Demographic Summary**

#### by Agency vs Consortium Agencies

Consortium: 28 -

**Adult Education Regional Consortium** 

**Consortium Students:** 11,617

![](_page_22_Picture_27.jpeg)

![](_page_22_Picture_28.jpeg)

![](_page_22_Picture_29.jpeg)

Page 2 of 7 **ADS** 

### Lists item count and percentage by Agency ID

![](_page_23_Picture_19.jpeg)

Aggregates results for the entire consortium on the right hand column

For the AEBG Summary, the Consortium Manager reports provide separate pages for each  $/15$   $\odot$   $\odot$  $\mathbf{1}$  $\ket{-1}$  $(\mathcal{A})$ agency in the consortium. **Fit Page** Fit Width  $\Box$  Two **Keep Session Export AEBG 2017 Summary** 02/12/2018 18:47:44  $1070 -$ **Program Year: 2017-2018 Agency:** Member:  $156 -$ **Consortium:**  $28 -$ **AEBG Outcomes Literacy Gains** (Pre/Post) Self-reported student outcomes Literacy **Number** Gains Post-**Enter Transition** Increase with **EFL Gains** self-HSD/HSE Secondary **Employment Wages** Post-Sec Program Areas\* **Enrollees** pre/post **Achieved Enrollees** reported **Achieved Achieved Achieved Achieved Achieved Enrollees**  $(B)$  $(A)$ (C) (D)  $(E)$  $(F)$ (G) (H)  $(1)$  $(1)$ (K)  $(L)$ English Language Learner (ESL/ELL) 353 266 147 374  $\overline{7}$  $\mathbf 0$  $\mathbf 0$ 15  $\mathbf 0$  $\overline{2}$ 652 **Basic Skills (ABE)**  $12<sup>°</sup>$ 8  $\overline{2}$ 12  $\mathbf{1}$  $\mathbf{1}$  $\mathbf 0$  $\mathbf{0}$  $\mathbf{1}$  $\overline{2}$ 23 High School Diploma (HSD) 157 85 37 5  $\overline{7}$ 235 157 8  $\mathcal{I}$  $\mathbf 0$ 10 High School Equivalency (HSE) 93 53 27 93 11  $\overline{4}$  $\mathbf 0$ 11 4 9 167

The Consortium Manager reports also provide separate pages when generating AEBG Barriers to Employment.

#### **AEBG Barriers To Employment**

02/20/2018 Page 1 of 6 by Agency 18:54:07 **AEBGM2017BE2 Program Year:** 2017-2018 **Consortium:**  $47 -$ 1331 **Total Students:** 16223 Agency: Member:  $137 -$ 

![](_page_25_Picture_52.jpeg)

## Examples of Agency and Consortium Level Data Evaluation

### *Agencies: Use TE drill down features*

- Example 1: Basic DIR drill down illustration
- Example 2: Pre/post-test evaluation
- Example 3: AEBG self-reported outcomes trouble shooting

### *Consortia: Convert TE consortium reports to Excel*

- Example 1: Filter by agency
- Example 2: Filter for one program across all agencies
- Example 3: Isolate for a specific AEBG outcome area

![](_page_27_Picture_17.jpeg)

**Dilemma:** the number of students missing an important data element is high, especially when compared to the number of reported students in the DIR overall. enrollees.

![](_page_28_Picture_33.jpeg)

**Solution:** Right click the number of students missing Labor Force Status and drill down to "Student Record Population."

• This takes you to the Records – Students – Records lister in TE – that is the lister that includes the records with Labor Force Status.

![](_page_29_Picture_12.jpeg)

**Dilemma:** the number of pre/post-test learning gains is low as compared to the number of enrollees.

![](_page_30_Picture_42.jpeg)

### **Solution:**

- 1. Compare the number of enrollees (Column B) with the number of enrollees with pre/post (Column C).
- 2. If these numbers in Columns B and C are far apart (like in the example above) then you need to ensure all students complete a pre/post-test pair.
- 3. If Columns B and C numbers are similar (*rule of thumb: Column C should be equal to or greater than 70% of Column B*) then you have done well completing testing for your students, but you should review students test scores and learning gains, and evaluate performance in the classroom to improve individual test results. **<sup>31</sup>**

![](_page_31_Picture_50.jpeg)

### **Solution: Generate NRS Monitor**

- 1. If these numbers in Columns B and C are far apart (like in the example above) then you need to ensure all students complete a pre/post-test pair.
	- *Right click to generate NRS Monitor to identify students who have qualified enrollment but no pre/post-test pair.*
- 2. If Columns B and C are similar (*rule of thumb: Column C should be equal to or greater than 70% of Column B*) then review students test scores and evaluate performance in the classroom to improve test results.
	- *Right click to generate NRS Monitor to identify students test performance and highlight students with zero or minimal gains.*

![](_page_32_Picture_12.jpeg)

**Dilemma:** the number of AEBG outcomes is lower than expected, and low when compared to the number of enrollees.

![](_page_33_Picture_54.jpeg)

Solution: Right click the figures displayed in Columns E, I, and J, and generate the AEBG DIR for the three different groups of students.

- Compare the three reports to identify students with missing demographics and less than 12 hours of instruction.
- Review DIR items specific to the outcome in question in this example look at items 25a/25b for Employment and items 26a/26b for Wages.
- High totals in 25b and 26b suggest "data clean up" is necessary to improve these outcomes.
- Low totals in 25b/26b in relation to totals in 25a/26a suggest that the data is "clean" but you may just need to input more positive outcomes. **<sup>34</sup>**

## Creating Excel Spreadsheets in TE

![](_page_34_Picture_1.jpeg)

Convert any TE report into an Excel spreadsheet by clicking Export, then Save As Excel.

![](_page_34_Picture_48.jpeg)

![](_page_34_Picture_4.jpeg)

### The resulting worksheet in data elemen the AEBG Su

 $\mathbf{r}$  :  $\times$   $\checkmark$ 

5879

5879

5879

5879

5879 5879

5879

5879

5879

5879

5879

5879

5879

1880

1880

1880

1880

1880

1880

1880

1880

1880

1880

1880

1880

1880

1878

1878

1878

50

50

50

474

474

474

 $\overline{B}$ 

D<sub>12</sub>

ᆀ

 $\overline{A}$ 

 $2 \overline{)2017 - 2018}$ 

 $3 \overline{)2017 - 2018}$ 

 $4 \overline{2017 - 2018}$ 

 $5 \overline{2017 - 2018}$ 

6 2017-2018

7 2017-2018 8 2017-2018

 $9 \overline{2017 - 2018}$ 

10 2017-2018

11 2017-2018

12 2017-2018

13 2017-2018

14 2017-2018

15 2017-2018

16 2017-2018

17 2017-2018

18 2017-2018

19 2017-2018

20 2017-2018

21 2017-2018

22 2017-2018

23 2017-2018

24 2017-2018

25 2017-2018

26 2017-2018

27 2017-2018

28 2017-2018

29 2017-2018

30 2017-2018

1 Program Yeal - Agency ID -

![](_page_35_Picture_289.jpeg)

English Language Learner (ES376

High School Diploma (HSD) 254

23

**Basic Skills (ABE)** 

267

 $16$ 

168

174

 $15$ 

114

385

23

254

<sup>2</sup>

Ō

5

**36**

### Use features in Excel to highlight key data points from the AEBG report in TE.

 $\overline{A}$ 

Program

2017-2018

2017-2018

2017-2018

2017-2018

2017-2018

2017-2018

2017-2018

2017-2018

2017-2018

11 2017-2018

12 2017-2018

13 2017-2018

14 2017-2018

16 2017-2018

19 2017-2018

20 2017-2018

21 2017-2018

2017-2018

2017-2018

2017-2018

017-2018

017-2018

2017-2018

2017-2018

017-2018

017-2018

2017-2018

2017-2018

2017-2018

2017-2018

2017-2018

2017-2018

10

 $15<sup>2</sup>$ 

 $17<sub>2</sub>$ 

 $18<sub>2</sub>$ 

 $22$ 

23

 $24$ 

 $25$ 

26

27

28

29

30

32

31

Year

AEBG (Manager) Tables on May 08, 2018 at 084154 by jwright@casas.org.xlsx - Excel (Product Activation Failed) Data  $\Omega$  Tell me what you want to do... Review View  $\mathbb{R}$  $\vert \equiv \vert \equiv \pm$ 齡  $\frac{1}{2}$ **B**e Wrap Text Number Normal **Bad** Good Neutral **Calculation** 国富富 医超 Conditional Format as Insert Delete For □ Merge & Center ▼  $^{+00}_{-00}$ **Check Cell** Explanatory ... Input **Linked Cell** Note  $-96$  $\epsilon_{ab}$ Formatting v Table Alianment  $\overline{u}$ Number  $\overline{\mathrm{Na}}$ Styles Cells  $\overline{B}$  $\mathbf{C}$  $E$ F G  $H$  $N$ D K M Measurable **AEBG Skills Gains Outcomes Enrollees Pre AFBG** Other Measurable **Skills Gains** and Post-**EFL Gains HSD/HSE** Consortium **Outcomes** Literacy **Agency ID Agency Name** ID Member ID Consortium Name Member Name **Program Areas Enrollees** tested Achieved **Enrollees** Gains **Achieved** English Language Learner (ESL/ELL) 5879 50 109 1.441 1.168 811 1.463 503 5879 **Basic Skills (ABE)** 50 109 714 464 241 714 324 5879 527 791 387 50 109 High School Diploma (HSD) 789 270 5879 109 787 287 793 50 High School Equivalency (HSE) 524 340 5879 50 109 Career and Technical Education (CTE) lso. 24 - פכ 247 129 lo 5879 50 109 Programs for Adults with Disabilities lo.  $\Omega$  $\Omega$ ō 5879 .<br>50 109 Adults Training for Child School Success lo. lo. lo. In 5879 50 109 Workforce (Re)Entry 146 121 76 188  $71$ 5879 109 50 Pre-Apprenticeship lo. n. 5879 50 109 No Designated Program N/A  $N/A$ N/A N/A N/A N/A 5879 50 109 **Total** 3,916 2,828 1,707 4,196 1,754 5879 50 109 Students in Two or more Programs 885 616 353 930 402 lo 5879 50 109 2,260 1.709 1,077 2.494 1,001 **Total Unduplicated Students** 1880 50 108 English Language Learner (ESL/ELL) 442 316 159 457 121 I٥ 1880 50 108 Basic Skills (ABE) 29  $19$  $10<sup>-1</sup>$ 43  $15<sup>2</sup>$ 1880 5O 108 High School Diploma (HSD) 131 69 156  $10<sup>°</sup>$ 1880 50 108 High School Equivalency (HSE) lo. In 1880  $\frac{108}{1}$ Career and Technical Education (CTE) 50 lo. 1880 50 108 **Programs for Adults with Disabilities** lo. 1880 50 108 Adults Training for Child School Success 34 29 14 39 14 1880 50 108 Workforce (Re)Entry 193 123 57 212 34  $14<sup>°</sup>$ 1880 s۵ 108 Pre-Apprenticeship lo. 1880 50 108 No Designated Program  $N/A$ N/A  $N/A$ N/A  $N/A$ N/A 1880 50 108 **Total** 829 556 272 907 194 36 1880 108 **Students in Two or more Programs** 210 135 237 42  $14<sup>°</sup>$ 50 66 1880 108 **Fotal Unduplicated Students** 575 385 188 615 130  $22<sub>2</sub>$ 1878 50 474 English Language Learner (ESL/ELL) 376 267 174 385 1878 50 474 **Basic Skills (ABE)** 23 16 15 23 1878 474 254 114 254 50 High School Diploma (HSD) 168 10 1878 50 474 150 85 57 150 High School Equivalency (HSE) 1878 50 474 Career and Technical Education (CTE) 19  $12$ 112 l5 1878 50 474 Programs for Adults with Disabilities lo. ١o lo.

**37**

![](_page_37_Picture_10.jpeg)

![](_page_38_Picture_12.jpeg)

![](_page_39_Picture_12.jpeg)

![](_page_39_Picture_13.jpeg)

## Format cells to isolate key data points.

![](_page_40_Picture_17.jpeg)

In this example, the document uses filtering and formatting to isolate specific data results.

![](_page_41_Picture_107.jpeg)

![](_page_41_Figure_1.jpeg)

**English Language Learner** 

Basic Skills (ABE)

High School Diploma (HSD)

High School Equivalency (HSE)

- Career and Technical Education (CTE)
- **Programs for Adults with**
- **Adults Training for Child** School Success

Use similar features in TE and Excel to evaluate results from AEBG Barriers to Employment.

![](_page_42_Figure_0.jpeg)

![](_page_42_Picture_77.jpeg)

Use similar features in TE and Excel to evaluate results from the Demographics Summary.